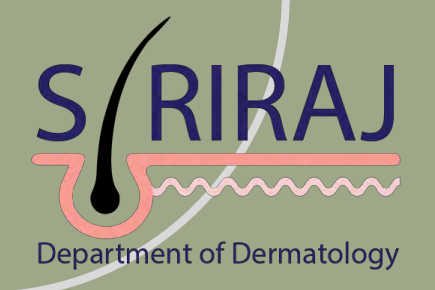

### กิจกรรมแลกเปลี่ยนเรียนรู้

## การใช้งาน

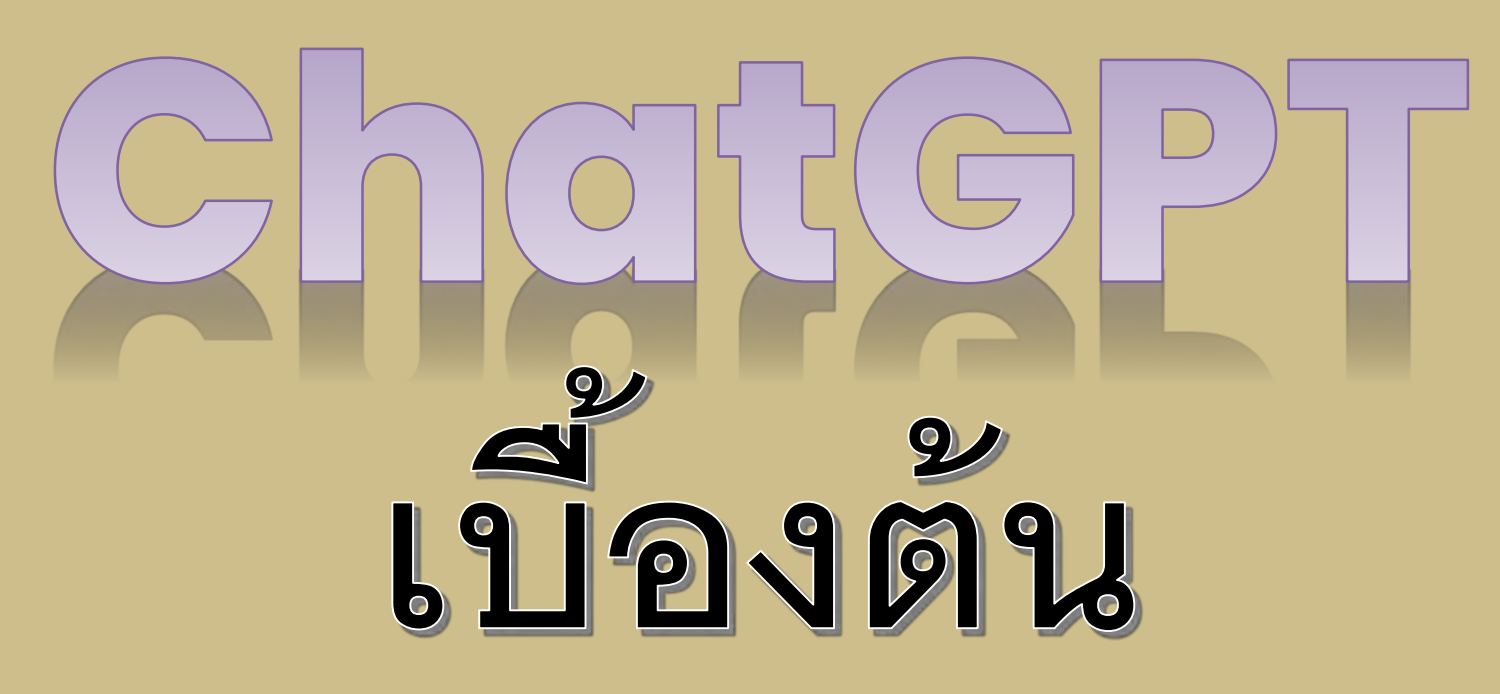

ducing ChatGPT

led a model called ChatGPT which interacts in a onal way. The dialogue format makes it possible for o answer followup questions, admit its mistakes, ncorrect premises, and reject inappropriate

**Read about ChatGPT Plus** 

Research - Product - Safety Company -

### "ChatGPT" Chat Generative Pre-trained Transformer

Chat GPT คือ โมเดลปัญญาประดิษฐ ์(AI: Artificial Intelligent) ที่ถูกสร้างขึ้นโดย OpenAI เพื่อสร้างข้อความและตอบคำถามในรูปแบบของ ี "แชทบอท" ซึ่งมีที่มาจากการฝึกอบรมด้วยข้อมูลจำนวนมากจากอินเทอร์เน็ต และข้อมูลอื่น ๆ เพื่อเรียนรู้ในการสร้างข้อความและบทสนทนาในลักษณะใกล้เคียง กับมนุษย์ และออกแบบมาเพื่อจัดการกับการประมวลผลภาษาธรรมชาติและ สามารถตอบสนองคำขอของผู้ใช้ได้หลากหลาย

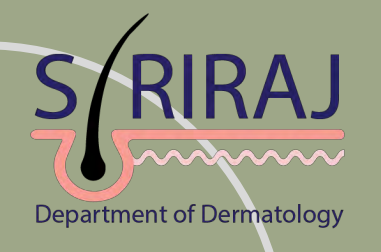

# ChatGPT คืออะไร

## ข้อควรรู้ก่อนใช้ ChatGPT

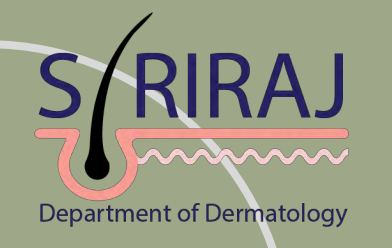

แม้จะขึ้นชื่อว่าเป็นแชตบอต AI อัจฉริยะ แต่ก็ยังมีข้อจำกัดบางประการ ได้แก่ ไม่สามารถตอบข้อมูลในเชิงปัจเจกบุคคล ข้อมูลที่นำไปสู่ความขัดแย้ง ข้อมูลแบบเรียลไทม์ ข้อมูลที่ใหม่กว่าปี 2021 ข้อมูลที่เป็นเรื่องของอนาคต ่ รวมถึงอาจมีการละเมิดลิขสิทธิ์ผลงานบนอินเทอร์เน็ตของผู้อื่นได้ ChatGPT ถือเป็นปัญญาประดิษฐ์ที่กำลังมาแรงในยุคปัจจุบัน และ มียอดผู้ใช้งานเพิ่มขึ้นอย่างต่อเนื้อ ่<br>่ นอย่างต่อเนื่ อง หากเรียนรู้วิธีใช้งานและนำมาปรับใช้กับ การทำงานในชีวิตประจำวัน ChatGPT ก็เป็นอีกหนึ่งเครื่องมือที่มีประโยชน์ สะดวกสบาย และช่วยเพิ่มประสิทธิภาพในการทำงานได้ดีขึ้น ้

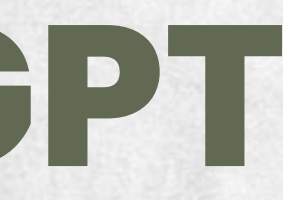

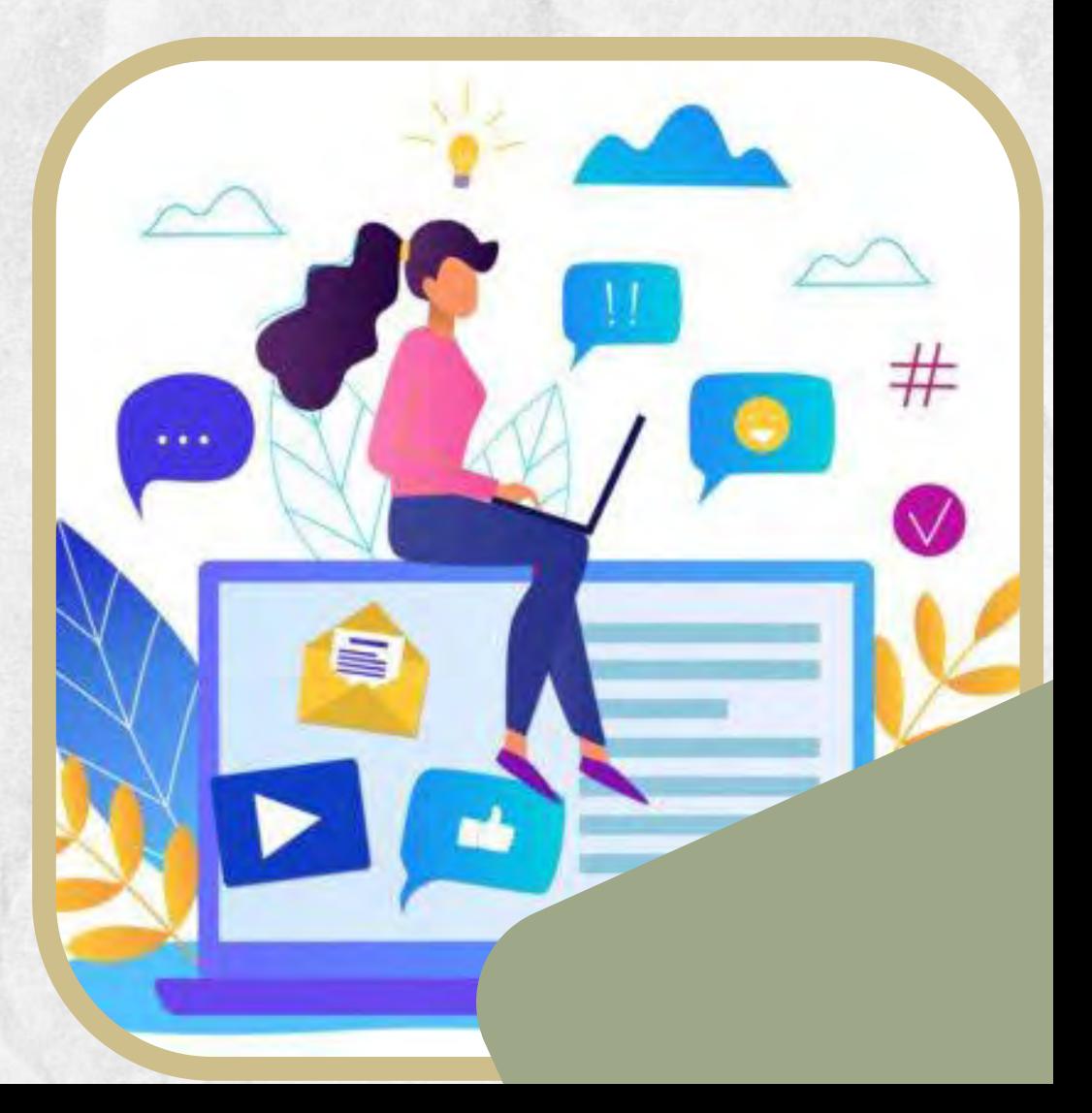

1. ไปที่ เว็บไซต์https://chat.openai.com 2. คลิกที่ "Sign up " เพื่อลงทะเบียนเข้าใช้งาน (หากเคยลงทะเบียนแล้วคลิกที Log in)

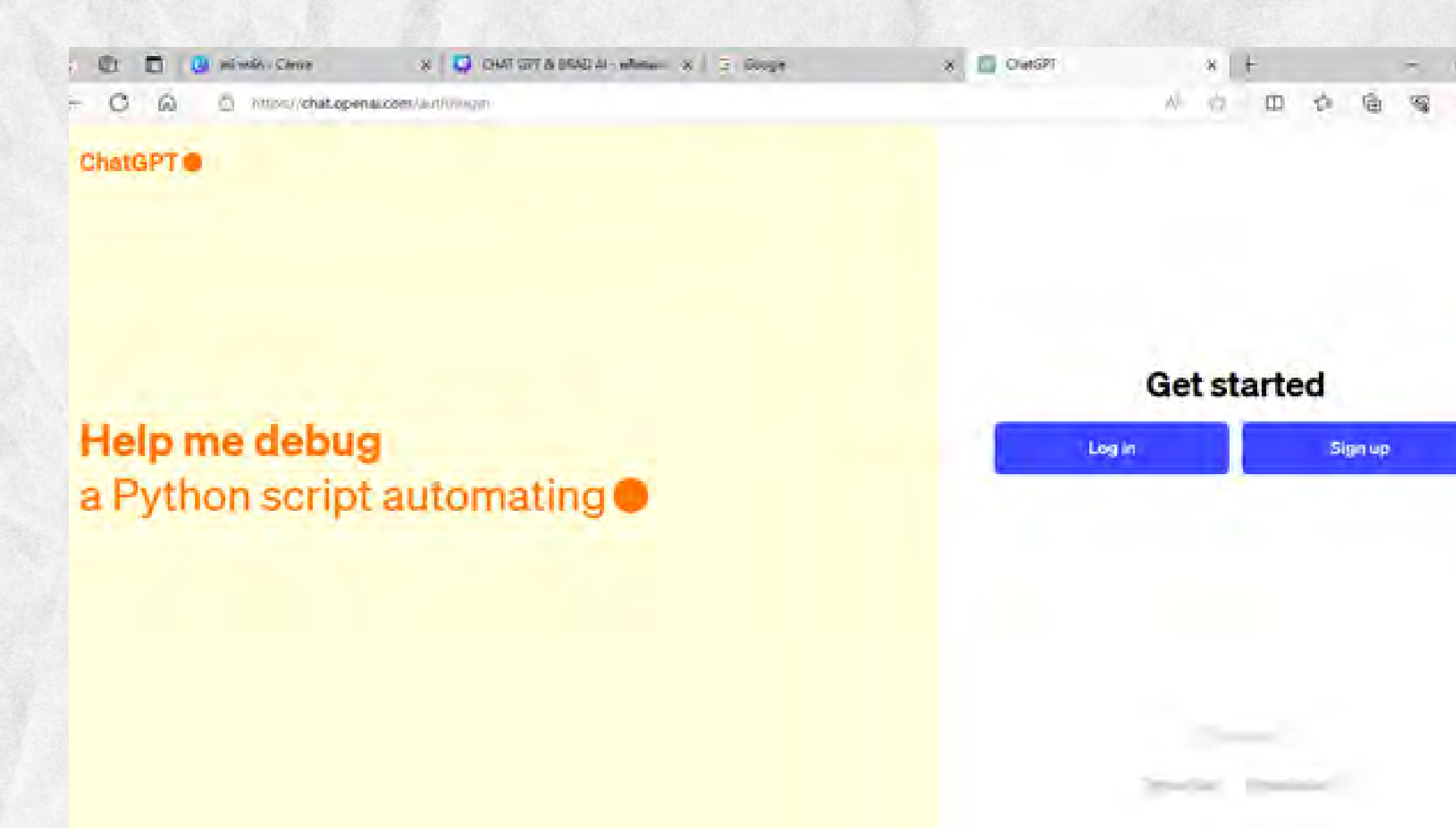

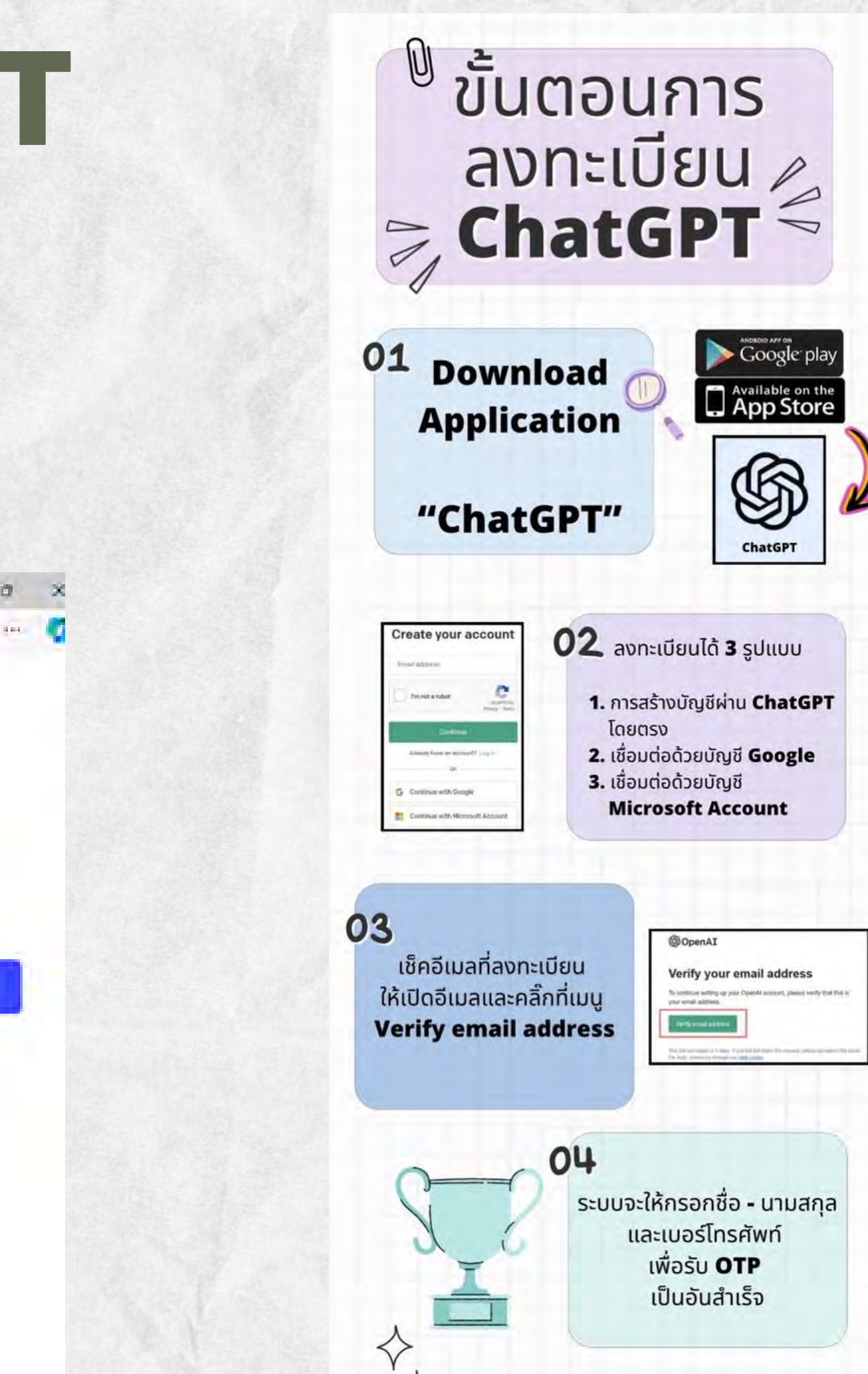

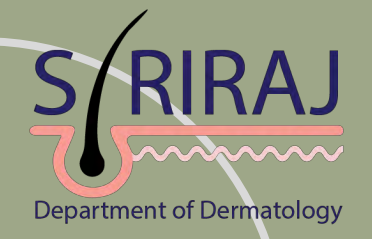

### วิธีการสมัคร ChatGPT

การสมัครเพื่อสร้างบัญชีการใช้งาน ChatGPT สามารถสมัครได้หลายช่องทาง เช่น

- การสมัครสมาชิกผ่าน Google account
- การสมัครสมาชิกผ่าน Microsoft account
- การสมัครสมาชิกผ่าน Apple account

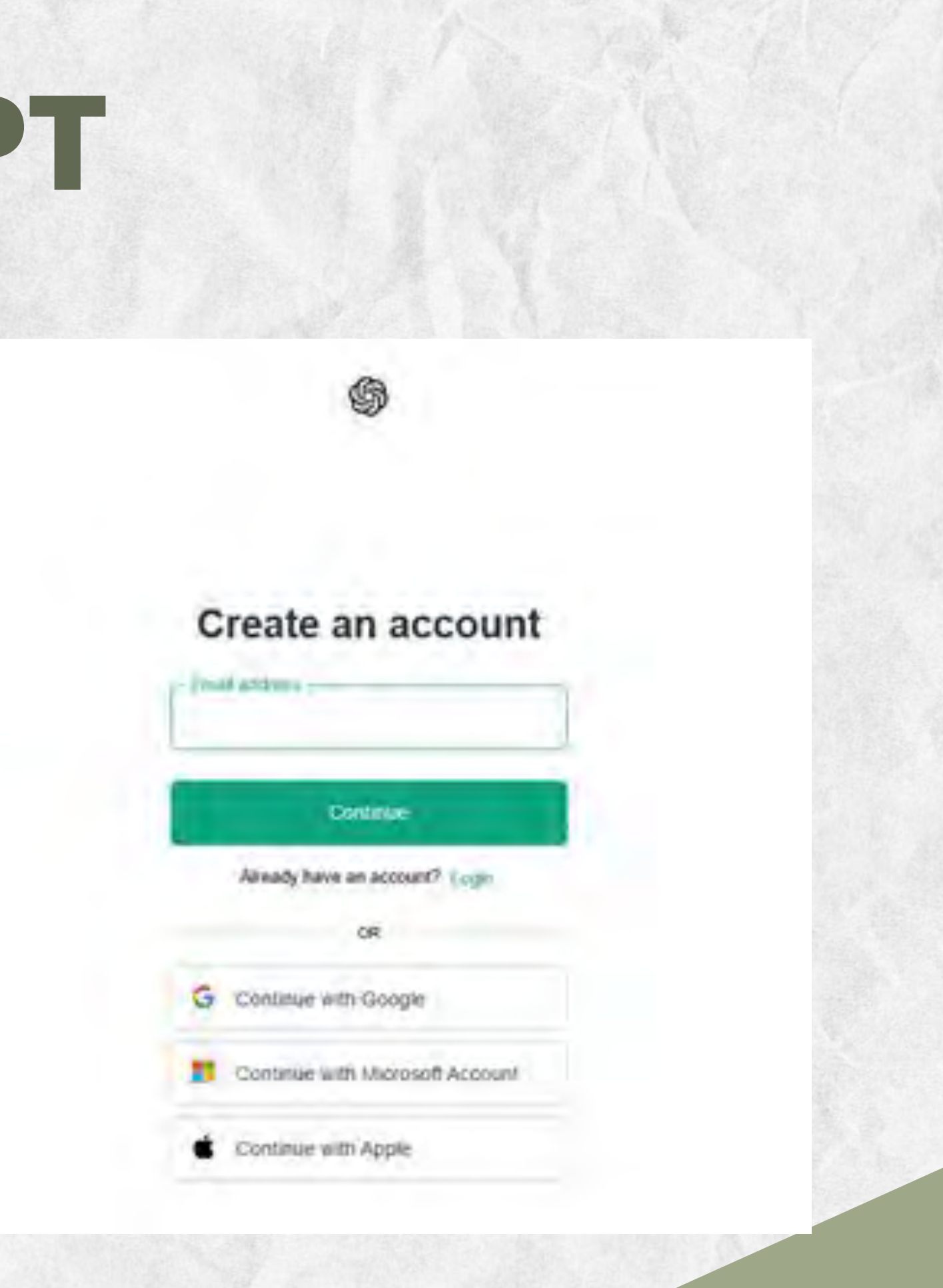

### วิธีการสมัคร ChatGPT

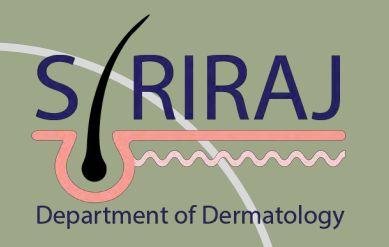

4. ใส่เบอร์ไทรศัพท์ และรอรับ SMS เพื่อยืนยันตัวตน และเริ่มเข้าหน้าการใช้งานได้ทันที ่

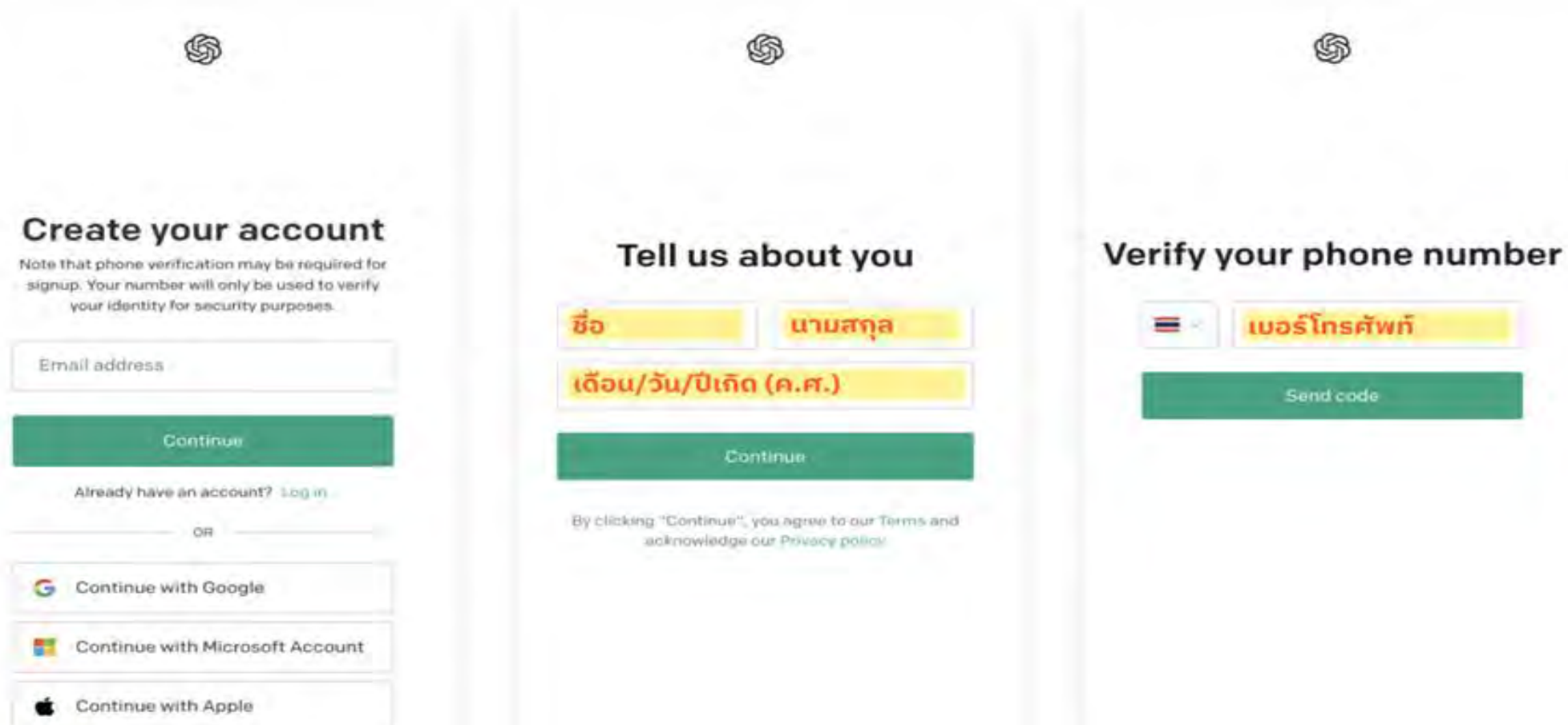

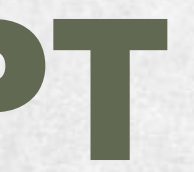

### ่

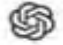

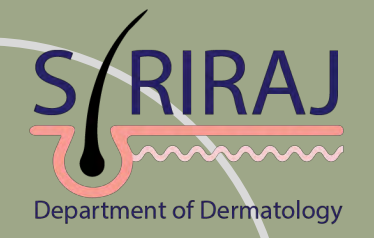

### วิธีการสมัคร ChatGPT

3. ใส่ชือ นามสกุล, วัน/ เดือน/ ปีเกิด(ค.ศ.) และกด Continue ่

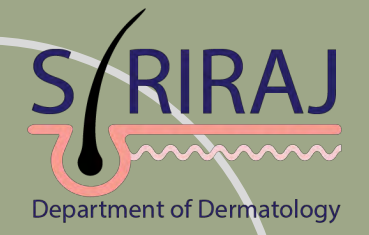

### วิธีการสมัคร ChatGPT

### 5. หลังจากสร้างบัญชี ChatGPTเรียบร้อยแล้ว ให้ทำการ Log In เพื่อเริ่มต้น การใช้งาน ChatGPT

**CB** New chat

ChatGPT 3.5 -

鲨

Hwy 30 Days

New chat

**Income** 

Audiovisual Academics Recruitm

2021

Creative Thinking Training Require

Frozen Section Tissue Guide

Scientific Al Support

New chat

Scalp Measurement Innovation.

Upgrade plan €. **HOPPEDRIE auf man** 

suthaimed pattaravadee

6

### How can I help you today?

Brainstorm incentives for a customer loyalty program in a small bookstore Plan an ibnerary

Write a thank-you note. to a guest speaker for my class.

Message ChatGPT.

ChieSPT can make mistakes. Consider checking important information.

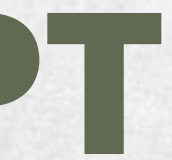

for a fashion-focused exploration of Paris

Create a workout plan fur sum etisma training

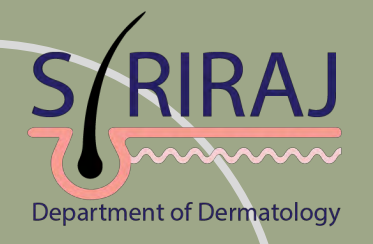

**1.ช่องส ำหร ับพิมพ ์ข้อควำมหรือ ค ำถำมทีต้องกำรค้นหำค ำตอบ ่ 2.สร้ำงแชทใหม่หรือประวัติกำรค้นหำใหม่** y? **่ 3.ประวัติที เคยค้นหำ 4.โมเดล ChatGPT ทีใช้ ่ งำน**

 $\mathcal{L}_{\mathcal{L}}$ 

### **5.ชือบัญชีผู้ใช้งำน ่**

 $\vert$  1

used exploration of Paris

ut plan

aining

t information.

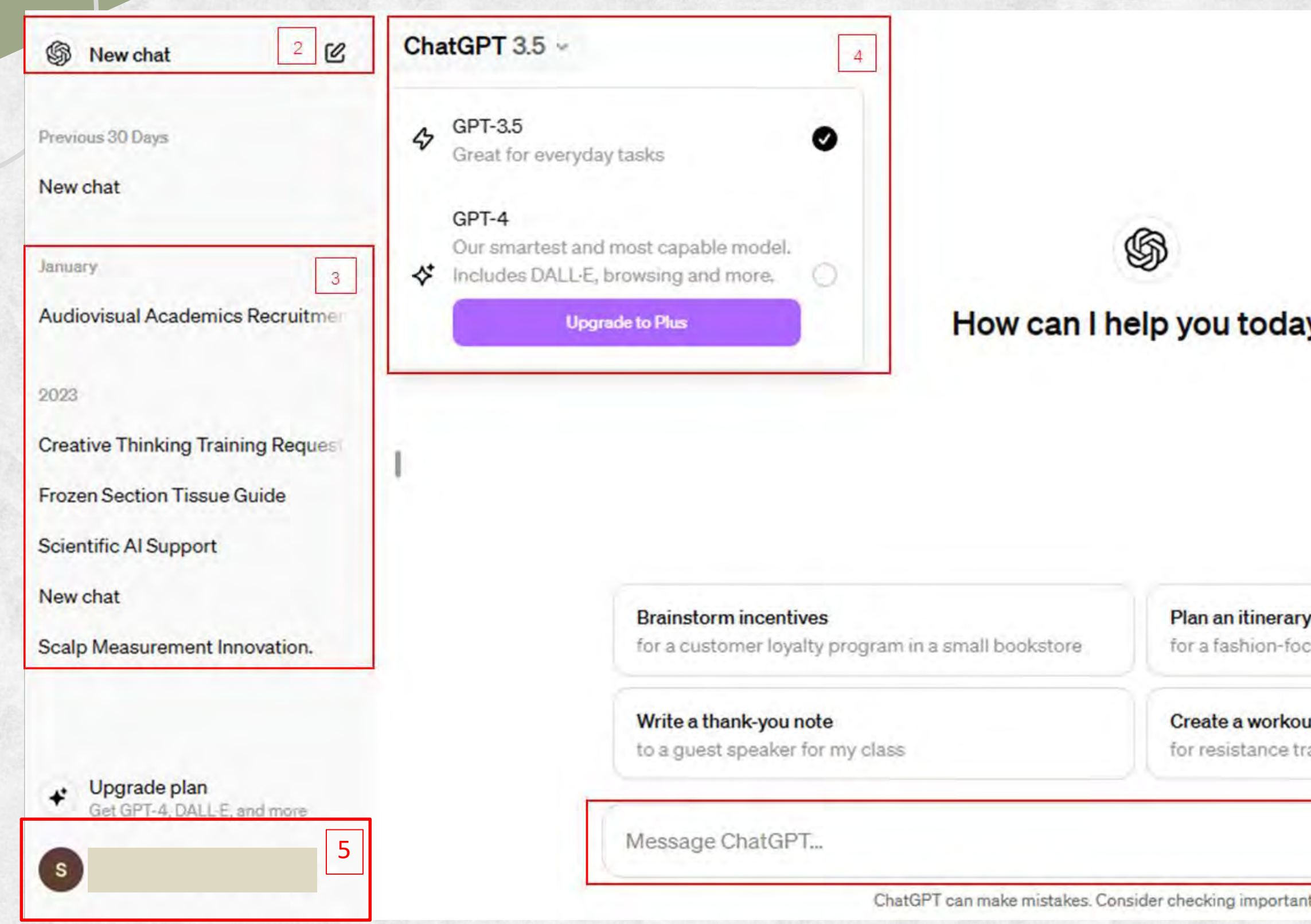

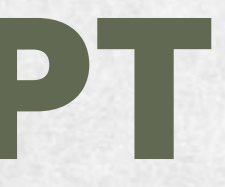

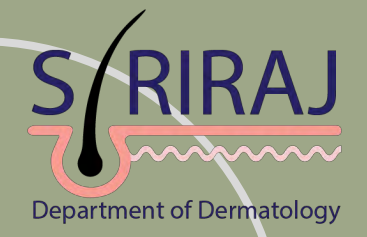

### การตั้งค่าการใช้งาน ChatGPT : สามารถตั้งค่าการใช้งานได้โดยกดที่ account ของผู้ใช้งาน เมื่อกดแล้วจะมีเมนูแสดง 3 หัวข้อ คือ Custom instructions, Settings และ Log out

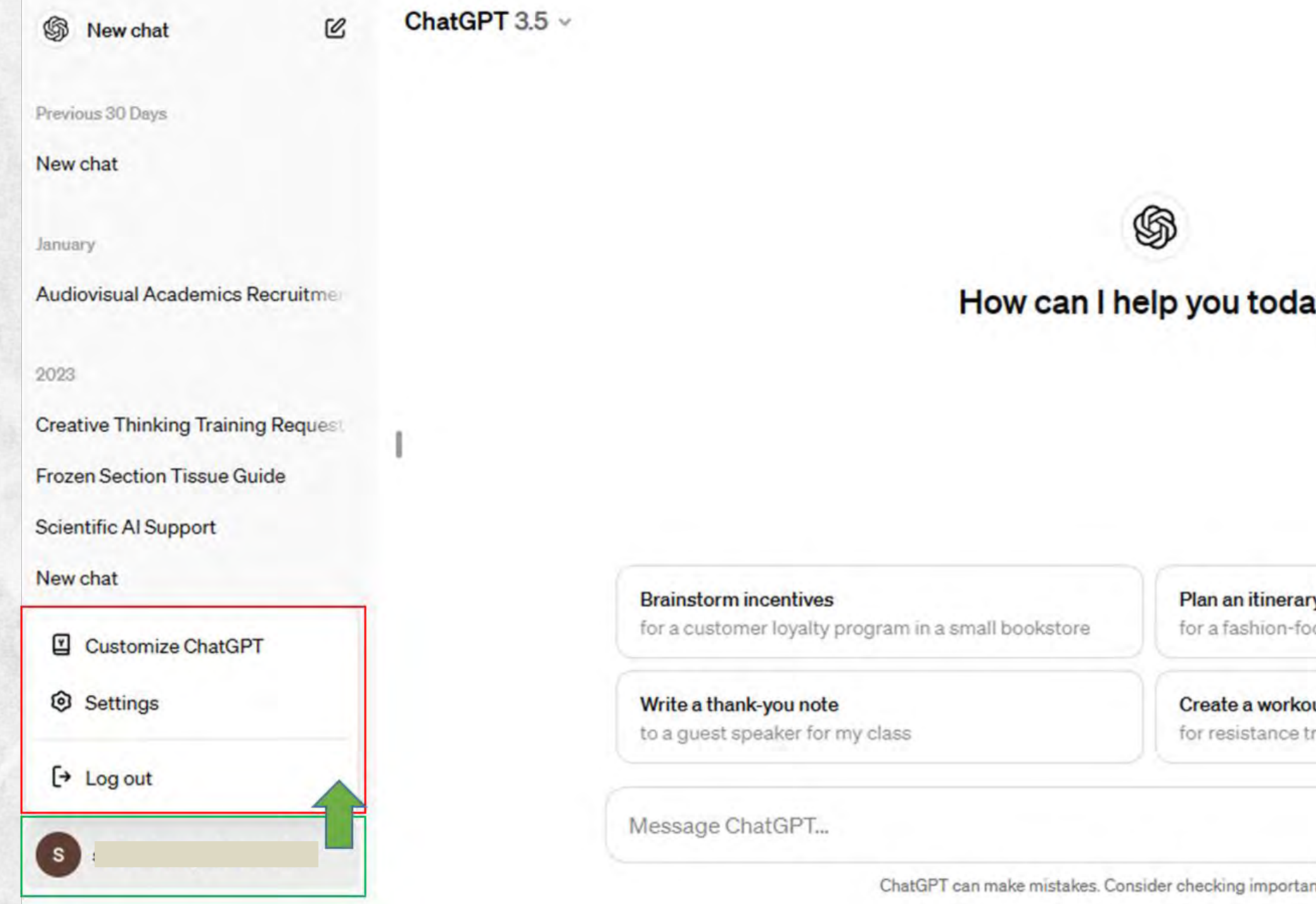

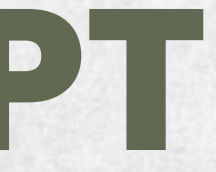

### iy?

cused exploration of Paris

ut plan

aining

nt information.

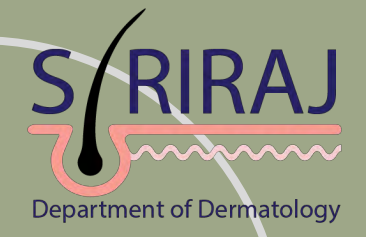

การตั้งค่าการใช้งาน ChatGPT :

- Custom instructions เป็นส่วนที่เราสามารถบอกข้อมูลของเราเบื้องต้นเพื่อให้ ChatGPT เข้าใจบริบทของเรามากยิ่งขึ้น และจะตอบกลับเราได้ถูกต้องมากยิ่งขึ้น

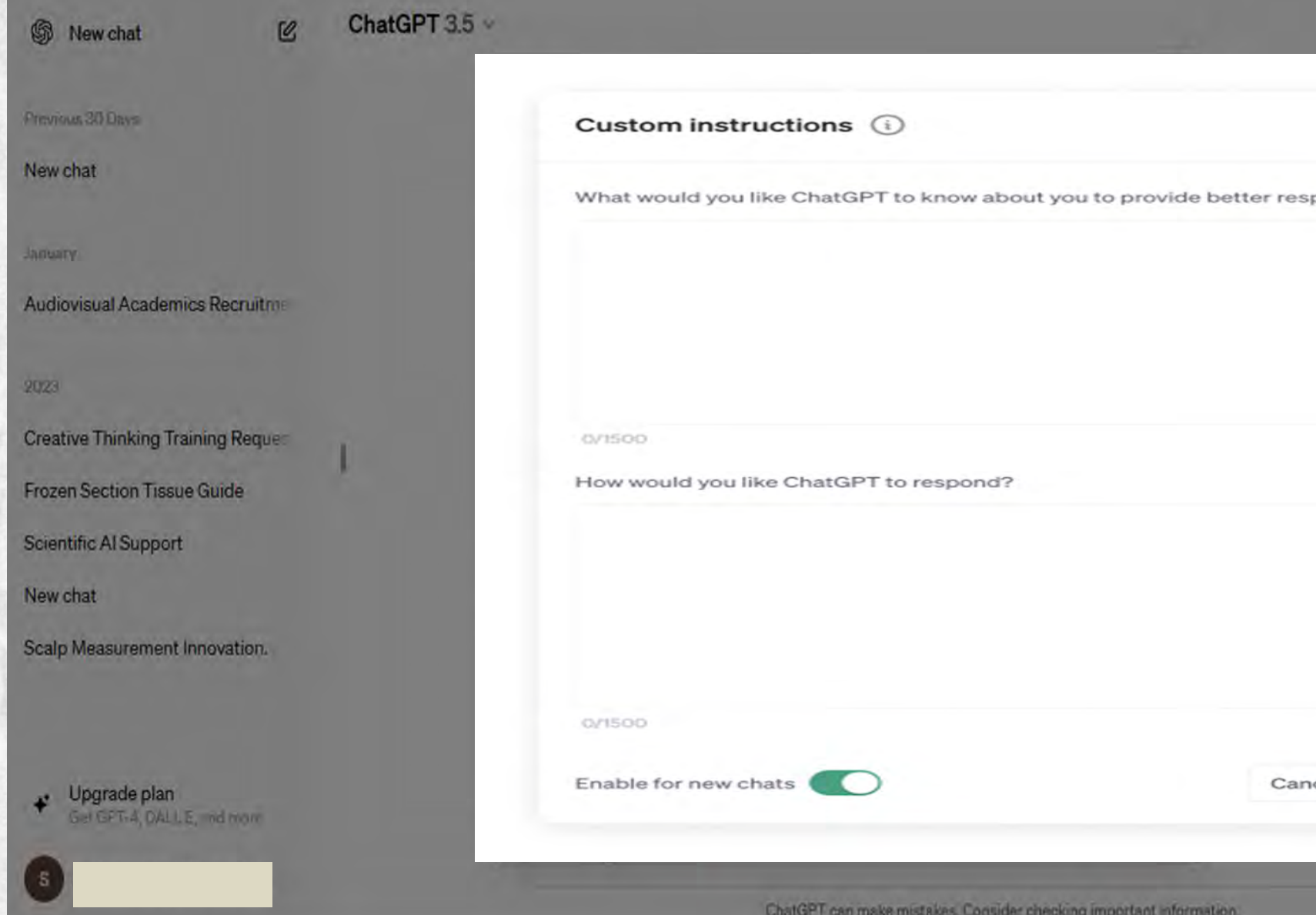

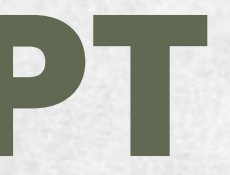

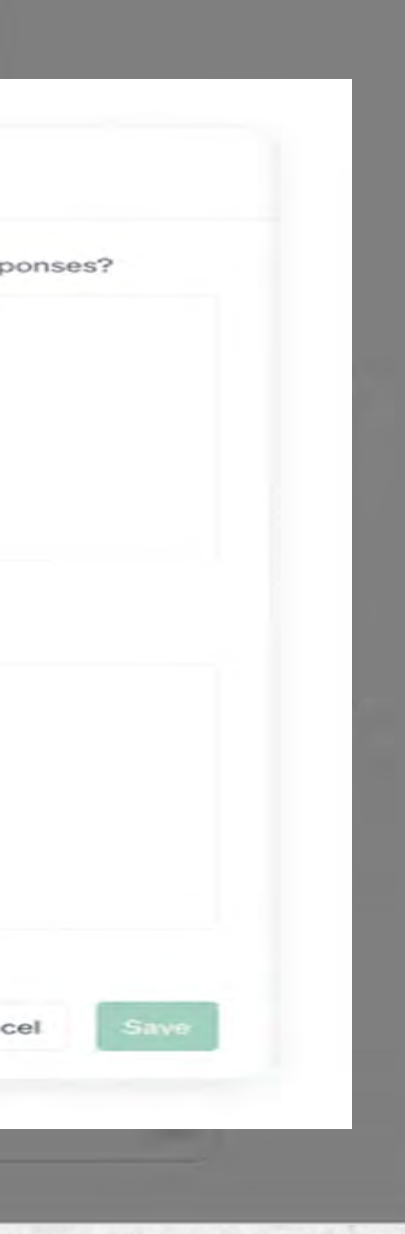

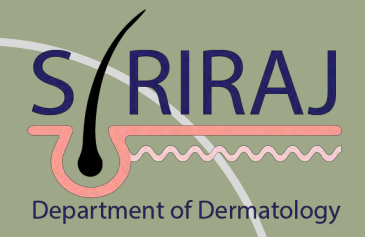

การตั้งค่าการใช้งาน ChatGPT : Custom instructions จะประกอบด้วย 2 ส่วน คือ 1 ."What would you like Chat GPT to know about you to provide better responses?" เป็นส่วนที่เราสามารถใส่ข้อมูลเกี่ยวกับตัวเอง เช่น อาชีพ, สถานที่ทำงาน, เป้าหมาย เพื่อให้ ChatGPT รู้จักเราดีมากขึ้น และมีแนวโน้มจะตอบในสิ่งที่เกี่ยวข้องกับบริบทของเรามากยิ่งขึ้น

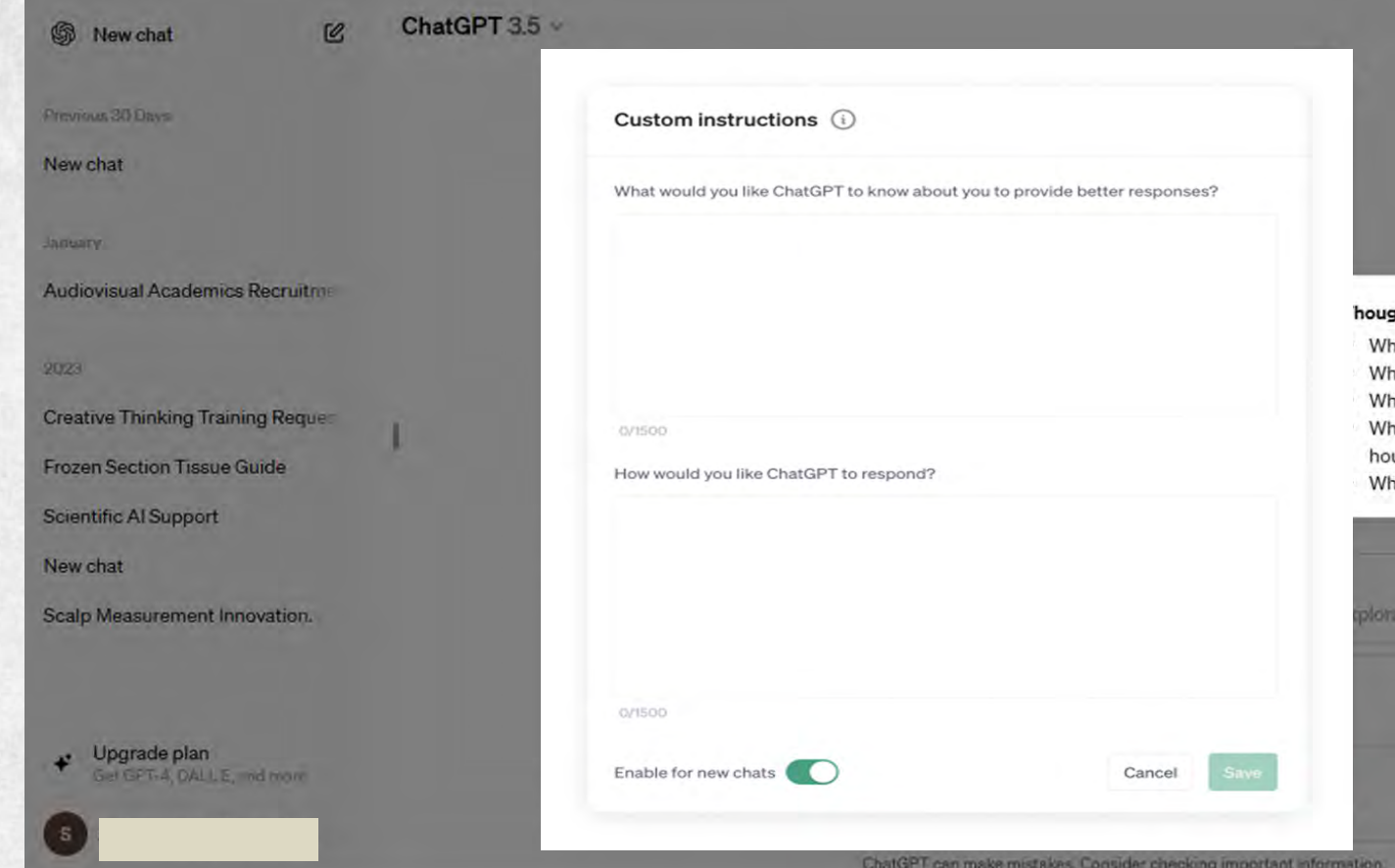

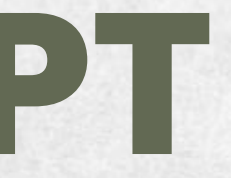

### ht starters

ere are you based? at do you do for work?

at are your hobbies and interests? at subjects can you talk about for

at are some goals you have?

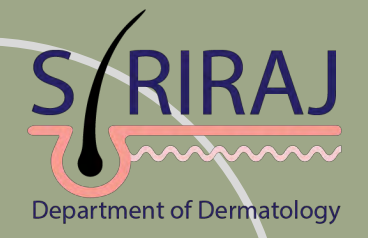

2 ."How would you like Chat GPT to respond?" เป็นส่วนที่เราสามารถบอก ChatGPT ได้ว่าการตอบกลับแบบไหนที่เราอยากได้ เช่น ตอบด้วยภาษาที่เป็นทางการ, รูปแบบคำตอบยาว ๆ เป็นต้น

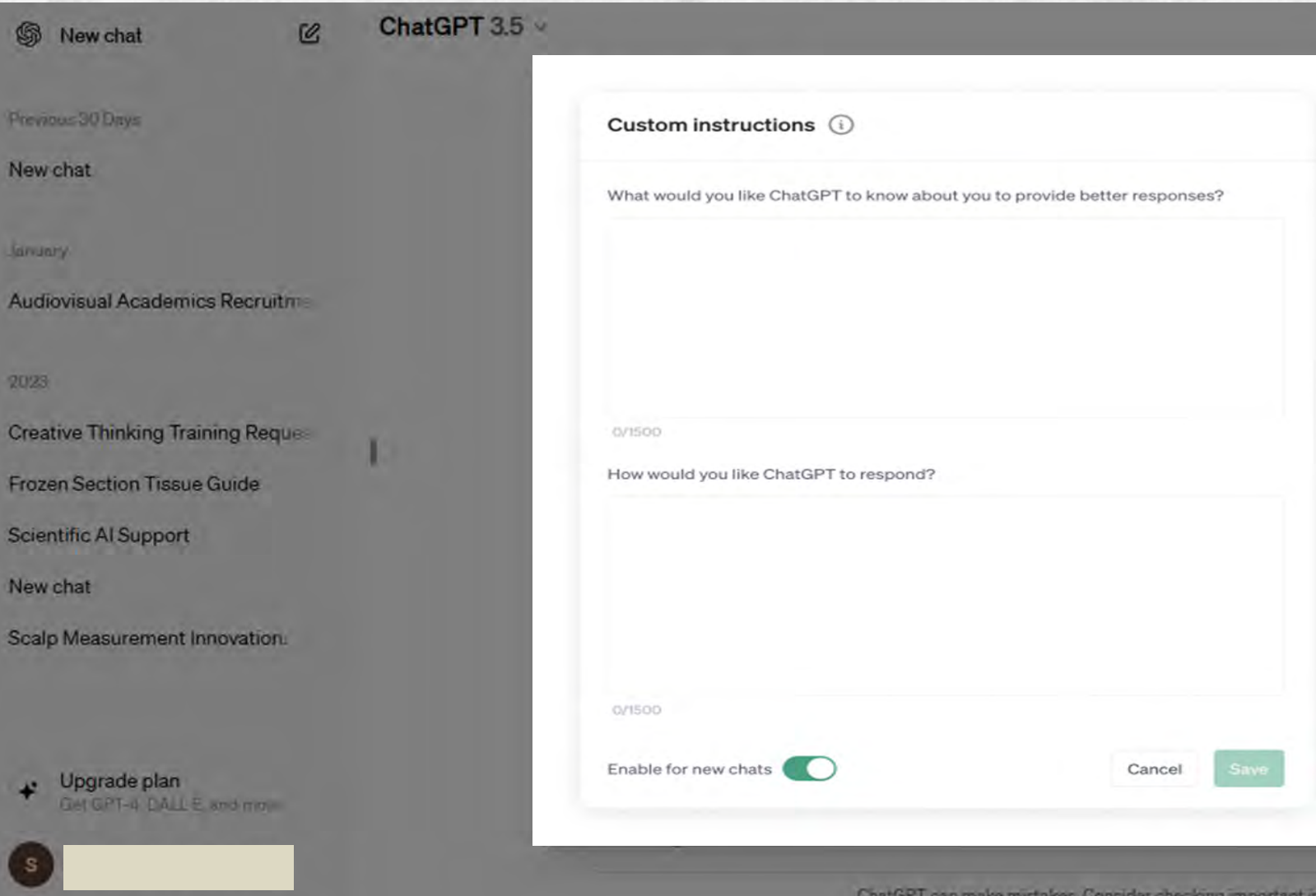

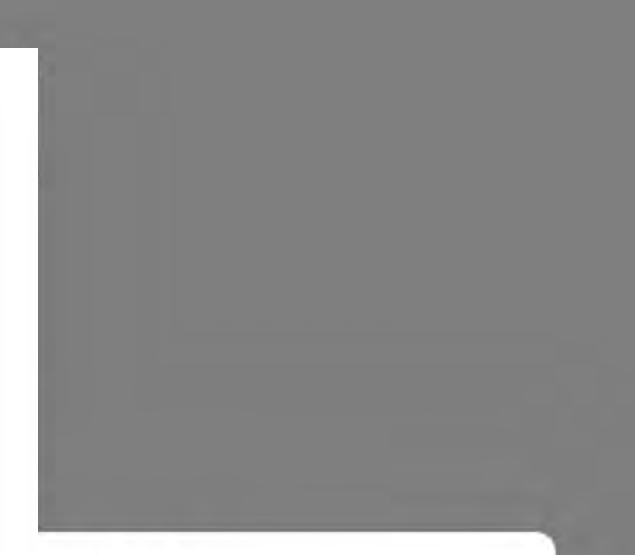

### hought starters

- How formal or casual should ChatGPT be?
- How long or short should responses generally be?
- How do you want to be addressed?
- Should ChatGPT have opinions on topics or remain neutral?

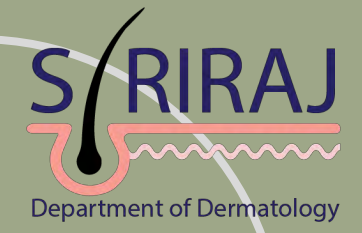

### การตั้งค่าการใช้งาน ChatGPT :

### - Settings จะประกอบด้วย 2 ส่วน คือ General และ Data Control

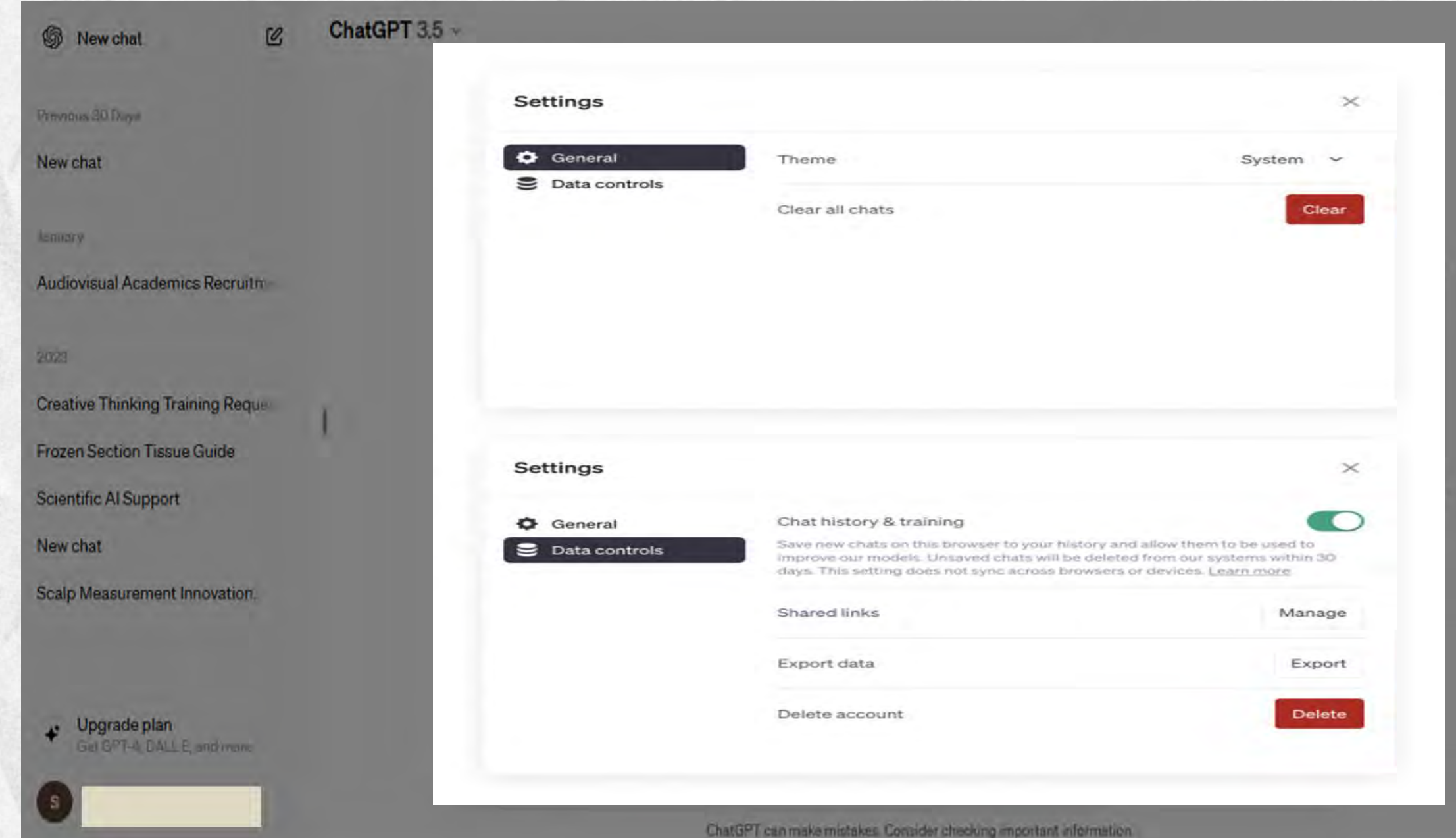

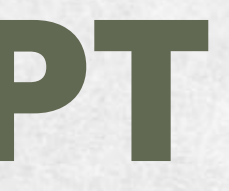

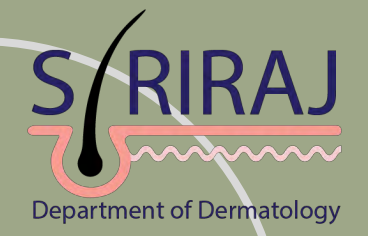

General : ใช้สำหรับปรับธีมการใช้งานในรูปแบบต่างๆ เช่น System, Dark mode, Light mode และสามารถลบข้อมูลแชททั ้งหมดได้

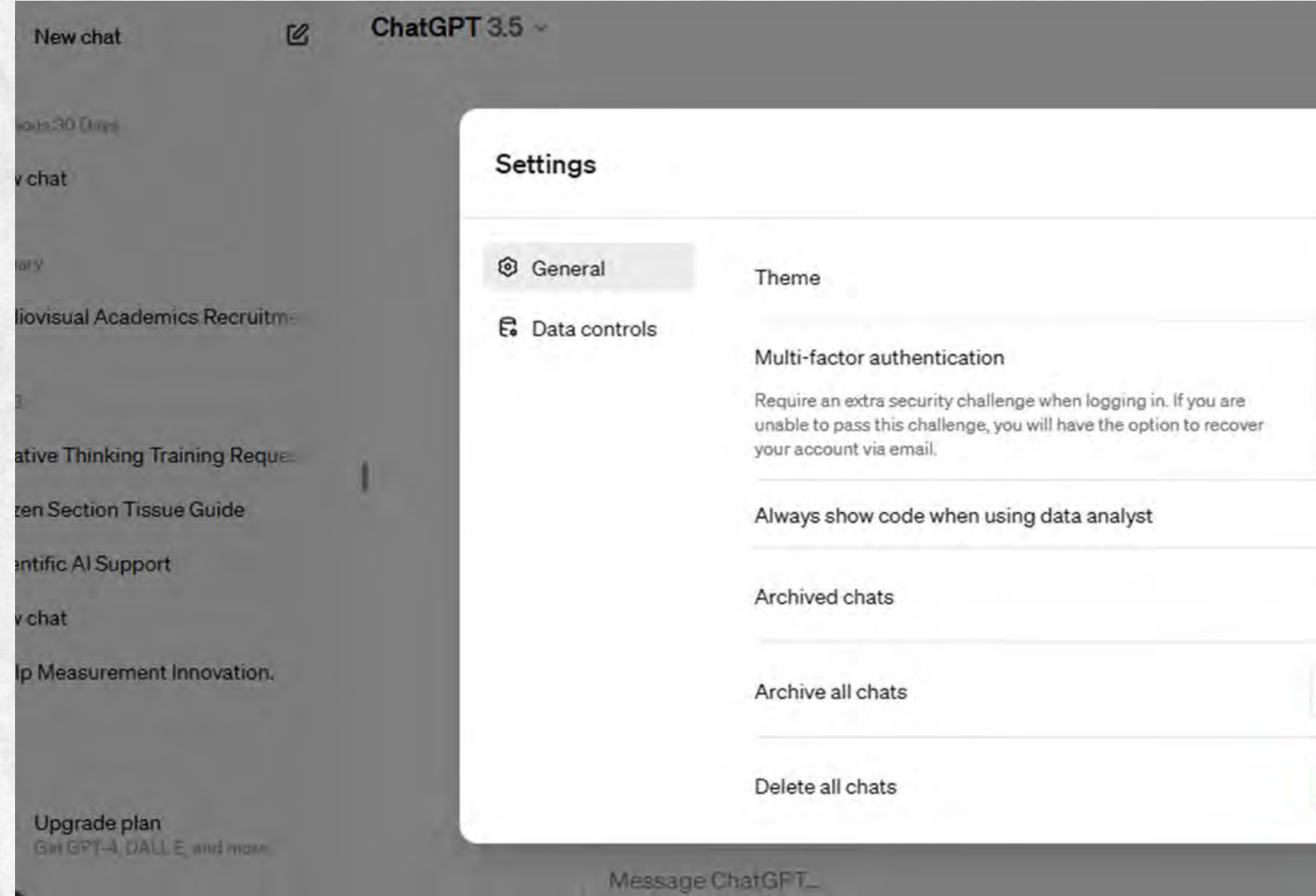

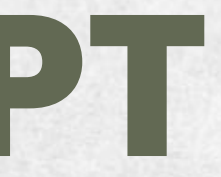

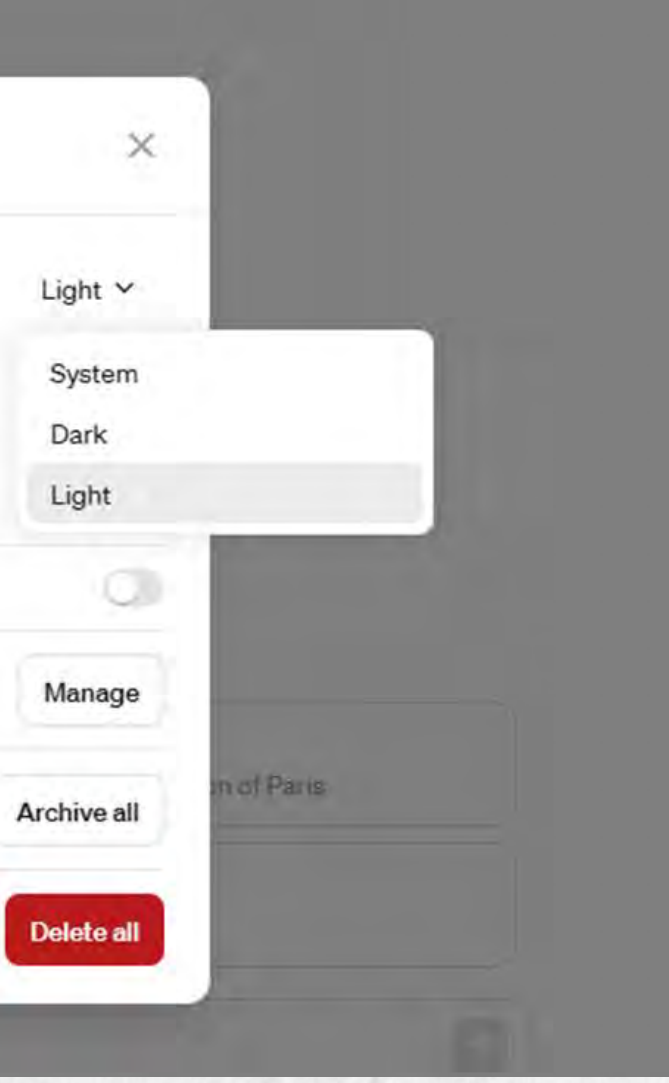

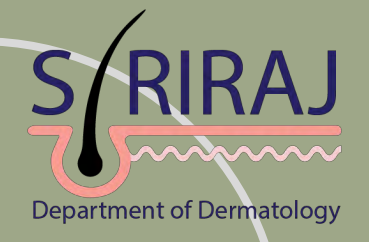

- Data Controls : ใช้สำหรับการจัดการข้อมูลใน ChatGPT เช่น - Chat history & training เกี่ยวกับการนำข้อมูลไปใช้ฝึกฝน ChatGPT ต่อ ดังนั้นหากเป็นข้อมูลที่เป็นความลับ ควรปิดตรงส่วนนีก่อน ้ แต่การปิดในส่วนนี้จะไม่สามารถเก็บประวัติการสนทนา หรือ Chat history ได้
- Shared links การแชร์ข้อมูลการสนทนา
- Export data การส่งออกข้อมูล
- Delete account การลบบัญชี

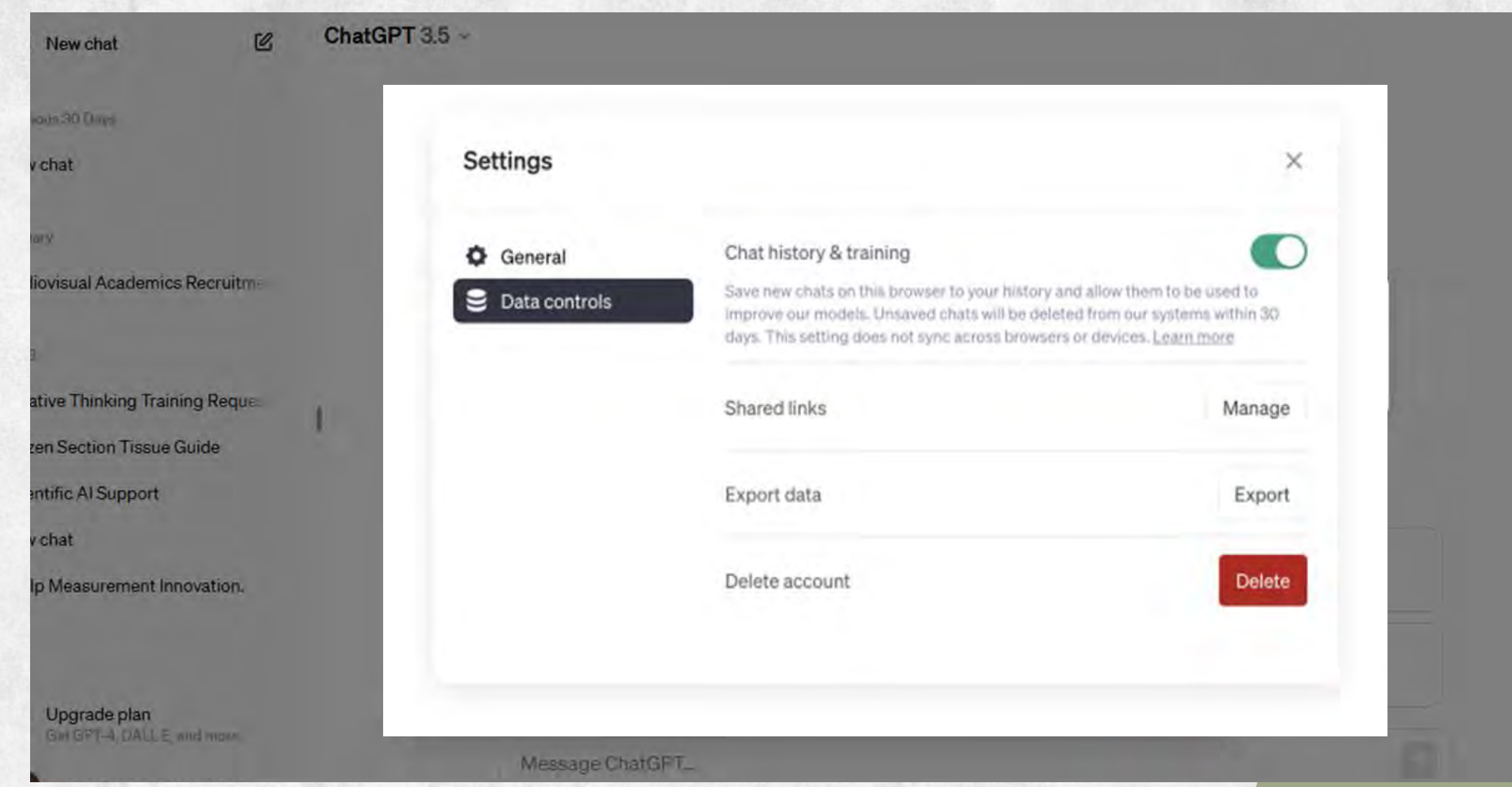

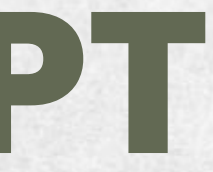

## ตัวอย่างใช้งาน ChatGPT

- ออกแบบการร่างจดหมายเชิญประชุม
- ร่างแนวทางและ flow chart ในการจัดการข้อร้องเรียน
- ช่วยในการเปรียบเทียบผลิตภัณฑ์ในรูปแบบต่างๆ
- ช่วยในการทำสรุปบทความทางวิชาการ
- ช่วยแนะนำคำถามหรือสมมติฐานการวิจัย
- ช่วยอธิบายความแตกต่างของสิ งของหรือกระบวนการ ่
- ค้นหาสูตรอาหาร
- ใช้วางแผนการท่องเที่ยว

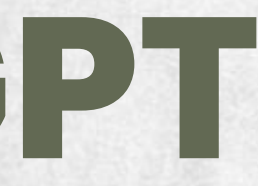

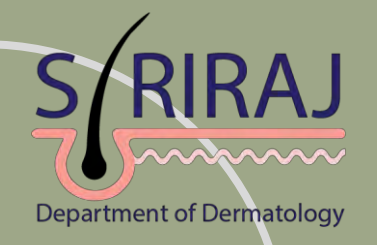

### เทคนิคการใช้ ChatGPT อย่างมีประสิทธิภาพ

- 1. ระบุบริบทของผู้ใช้งาน
- 2. ให้ promt ทีมีความชัดเจนและเฉพาะเจาะจง **่**
- 3. ใช้ประโยคที่สมบูรณ์ ่
- 4. ถามคำถามโดยตรง
- 5. ถามครั ้ ั้งละหนึ่งคำถาม ่<br>:<br>:
- 6. ใช้ keywords, หลีกเลี่ยงคำศัพท์เฉพาะกลุ่มที่เ ยงคำสัพท์เฉพาะกลุ่มที่
- 7. กำหนดจำนวนคำหรือความยาวของคำตอบ
- 8. ชี ้แจงและโต้ตอบในข้อมูลทีมีความคลุมเครือ ่
- 9. ทดลองถามซ ้ า
- 10. ตรวจสอบข้อมูลที ่ได้รับ

### เข้าใจยาก

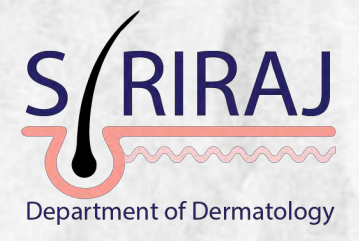

### ข้อดี-ข้อเสีย ของ ChatGPT

-ข้อมูลบางอย่างอาจไม่ถูกต้อง 100% -ภาษายังไม่สละสลวย -ข้อมูลไม่อัพเดทไม่สามารถถามเรืองใหม่ๆ หรือข้อมูล ่ แบบเรียลไทม์ได้ -ให้คำตอบได้เฉพาะรูปแบบข้อความไม่สามารถส่งภาพ ไฟล์ เสียง หรือสื่อรูปแบบอื่นๆได้ ถ้ายังไม่ได้ ่ Upgrade เป็น ChatGPT 4.0(ซึ่งมีค่าใช้จ่าย)

ChatGPTเป็ นChatbot AI ตัวแรก ๆ ของโลกทีสามารถให้ข้อมูลและการประมวลผลที ่ ่ หลากหลาย แต่ทั ั้งนี้ก็ยังมีจุดเด่นที่เรียกว่าเป็นข้อดีและข้อจากัดที่อาจจะเป็นข้อเสียด้วยเช่นกัน ֦֧<u>֚֓</u><br>֧֪֚֝֝

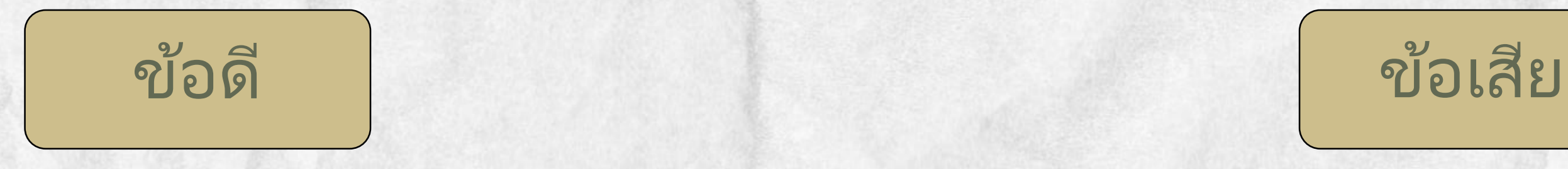

- ใช้งานได้ตลอด 24 ชั่วโมง
- -ใช้งานได้ฟรี
- -สามารถตอบได้หลากหลายรูปแบบ
- -สามารถใช้ได้หลายภาษา

**Construction of the construction of the construction of the construction of the construction of the construction** 

## สรุป Chat GPT

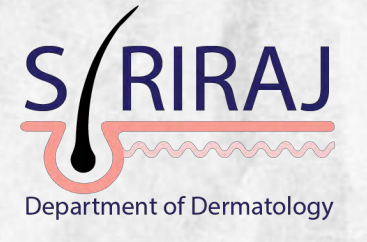

Chat GPT (Chat Generative Pre-Trained Transformer) เป็น AI ในรูปแบบแชทบอท ที่สามารถตอบคำถามในแชทได้เสมือนมนุษย์ และสามารถแสดงผลข้อมูลได้หลากหลายรูปแบบและรวดเร็ว สามารถนำไปประยุกต์ใช้งานได้หลากหลาย ไม่ว่าจะเป็น การเขียนบทความ ร่างหนังสือ คิดคอนเทนต์ แปลภาษา ี สรุปบทความวิจัย วางแผนงาน และอื่นๆอีกมากมาย ในปัจจุบันได้มีการพัฒนาให้ใส่promtคำถามเป็น ภาษาไทยได้ ซึ่งสะดวกและง่ายต่อการใช้งานเป็นอย่างมาก ู้แม้ว่า Chat GPT จะมีความรอบรู้ขนาดไหน ก็ยังมีข้อมูลที่ผิดพลาดอยู่บ้าง สาเหตุหลัก คือ วิธีการตอบ กลับของ Chat GPT นั้นโดยการคาดเดาและอ้างอิงจากข้อมูลต่างๆบนอินเทอร์เน็ต ดังนั้นหากข้อมูลในเรื่อง นั้น ๆ มีน้อย ก็อาจจะทำให้ Chat GPT เกิดความสับสน จนอาจตอบคำตอบที่ผิดออกมาได้ และโดยมากจะ ตอบคำถามด้วยความมั่นใจ จนทำให้บางครั้งผู้ใช้งานคิดว่าข้อมูลนั้นถูกแล้ว "**ดังนันก่อน ้ น ำข้อมูลทีได้จำก ่** Chat GPT**ไปใช้ จึงควรตรวจสอบควำมถูกต้องเสมอ**"

 $\label{eq:2.1} \begin{array}{lllllllllllllllllll} \mathbf{1}_{\mathbf{1}_{\mathbf{1}_{\mathbf{1}_{\mathbf{1}_{\mathbf{1}_{\mathbf{1}_{\mathbf{1}}}}}}\mathbf{1}_{\mathbf{1}_{\mathbf{1}_{\mathbf{1}}}}\mathbf{1}_{\mathbf{1}_{\mathbf{1}_{\mathbf{1}}}}\mathbf{1}_{\mathbf{1}_{\mathbf{1}_{\mathbf{1}}}}\mathbf{1}_{\mathbf{1}_{\mathbf{1}_{\mathbf{1}}}}\mathbf{1}_{\mathbf{1}_{\mathbf{1}_{\mathbf{1}}}}\mathbf{1}_{\mathbf{1}_{\mathbf{1}_{\math$ 

- 
- ่<br>เ
- 

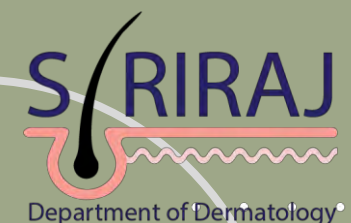

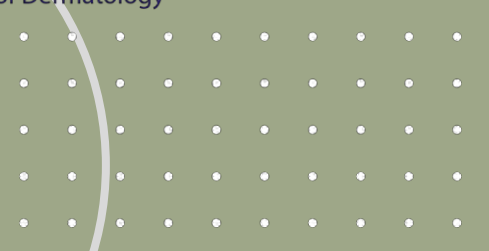

# THANK YOU

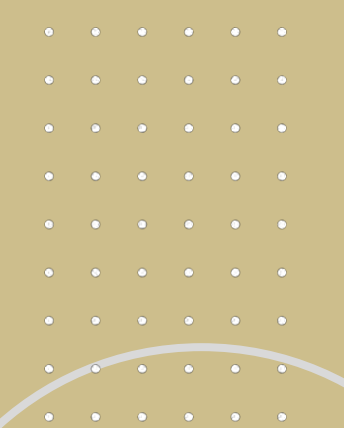

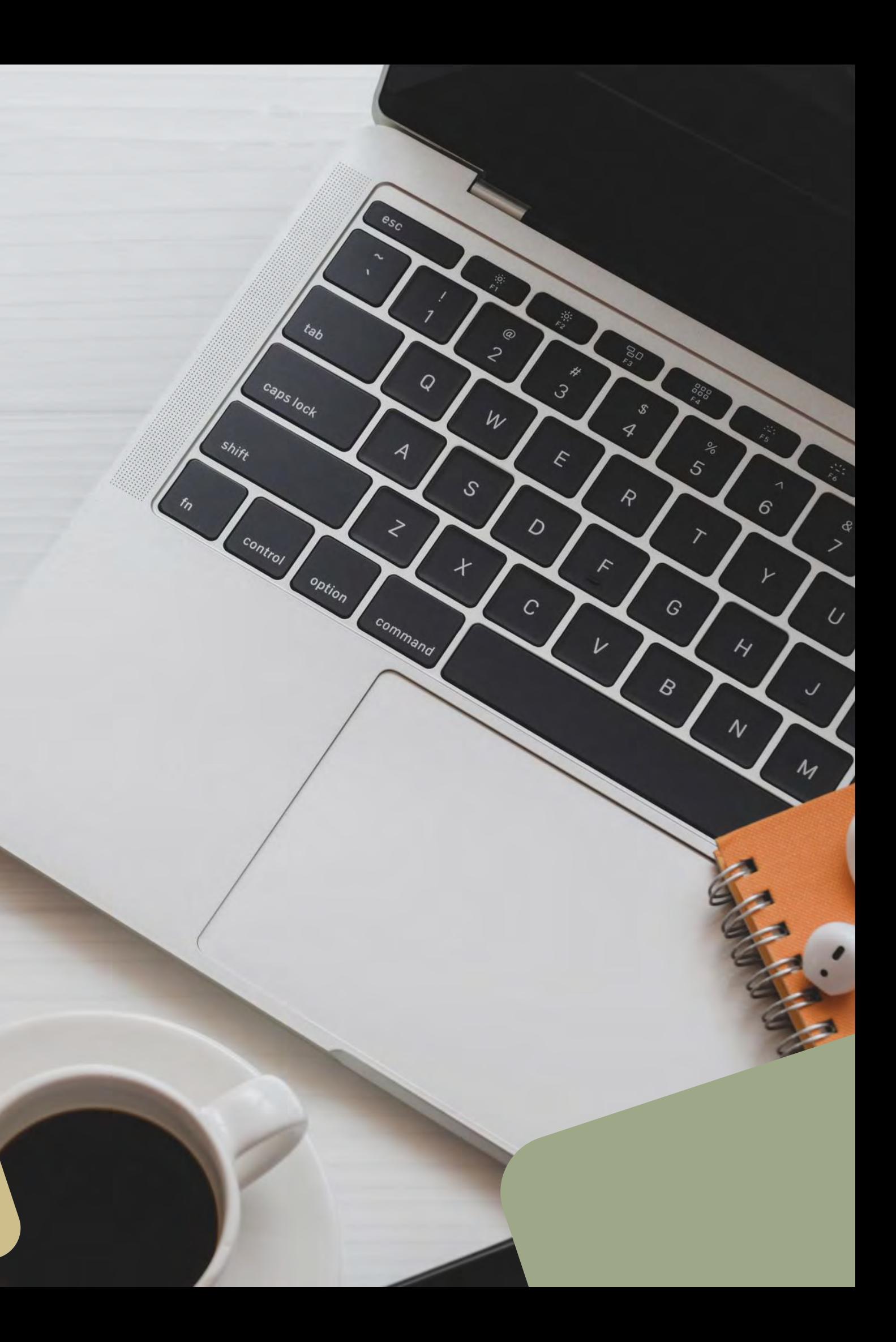